# .com

### **[Profesional 12 mese](https://www.freecommerces.com)s**

# **1- Pedidos**

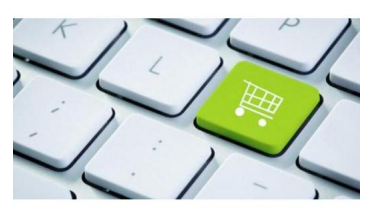

**Aqui podra ver todos los pedidos realizados a su tienda online. Puede ver un listado con todos los pedidos, los que estan pendientes, los que estan en proceso y los que ya han sido servidos.**

#### **2- Clientes**

**En este apartado podras ver los clientes registrados en su Tienda online asi como los pedidos que han realizado los clientes. Tambien podra editar los datos de los clientes, eliminar a determinados clientes.**

# **3- Catalogo**

#### **Categorias/Productos**

 **Para explorar una categoria, primero debe seleccionar la categoria haciendo clic sobre ella. La categoria se seleccionara y aparecera con un color diferente.**

Para introducir un nuevo producto haga clic en el boton Â"nuevo productoÂ". Cuando haga esto **se le mostrara un formulario en el que se le solicitara informacion sobre el producto.**

#### **Comentarios**

 **Aqui podras ver, modificar y eliminar los comentarios realizados por sus clientes sobre los productos ofrecidos en su Tienda online.**

# **Ofertas**

Haga clic en Â<sup>"</sup>nuevo productoÂ", en la siguiente pantalla seleccione en el desplegable el **producto sobre el que va a realizar su oferta, introduzca el precio de la oferta y la fecha hasta la que sera valida.** 

#### **Fabricantes**

Para anadir un nuevo fabricante haga clic en Â"insertarÂ" y rellene la informacion necesaria: **nombre, imagen y pagina web del fabricante.**

#### **Preguntas frecuentes**

 **Para anadir una nueva pregunta frecuente haga clic en "insertar" y rellene la informacion necesaria.**

#### **Ultimas noticias**

 **Aqui podras ver, modificar y eliminar las ultimas noticias que aparecen en la pagina principal.**

#### **4- Informes**

#### **Carritos sin finalizar**

 **Aqui puedes ver un listado de los carritos que los clientes dejan sin finalizar la compra.**

#### **Comprados por mes**

 **En este reporte podras ver las compras por mes de cada producto.**

**Resumen de Ventas por Estatus de Venta**

 **Un resumen de ventas por estatus de pedidos.**

#### **Imagenes faltantes**

 **Son los productos que les falta la imagen.**

#### **[Los mas comprados](https://www.freecommerces.com)**

 **En esta seccion encontrara un listado con los productos mas comprados en su tienda online. Puede ver tambien el numero de veces que han sido comprados.**

#### **Los mas vistos**

 **Aqui podras ver un listado de los productos mas vistos en su tienda online ademas de ver el numero de vistas recibidas.**

#### **Ventas por Zona**

 **Son las vendas por la zona geografica segun la configuracion que tenga la tienda online.**

#### **Palabras mas buscadas**

 **Un resumen con las palabras o frases que los clientes insertan en las diferentes secciones de busqueda.**

**Ordenes por Metodo de Pago**

 **Aqui podras ver los pedidos ordenados por metodo de pago.**

**Total por Cliente Un resumen del total que le ha pagado cada uno de los clientes.** 

**Informe de registro de Clientes**

 **En este reporte podras visualizar los registros de los clientes por mes y por ano.**

**5- Herramientas**

**PDF Generacion de Catalogos**

 **En esta seccion podras generar el catalogo en formato PDF para que los clientes puedan descargarlo a su dispositivo.**

#### **Usuarios Conectados**

 **Aqui podras visualizar los usuarios y clientes que estan navegando en tu tienda virtual.**

# **6- Localizacion**

**Mensajes de Pedidos**

 **Aqui podras anadir, modificar y eliminar los mensajes que se despliegan en el modulo de "pedidos".**

**Multicanal**

**Tu Direccion**

# **Tu Telefono**

**Tu Correo**

### **Aqui la comparativa entre PAQUETES**

**\$1,199.00MN \$999.00MN**